# VENTAPRO **CONECTOR**

Integración ERP/Tienda

# **Manual para el programador del ERP 16 -04 -201 5**

# <span id="page-1-0"></span>ÍNDICE

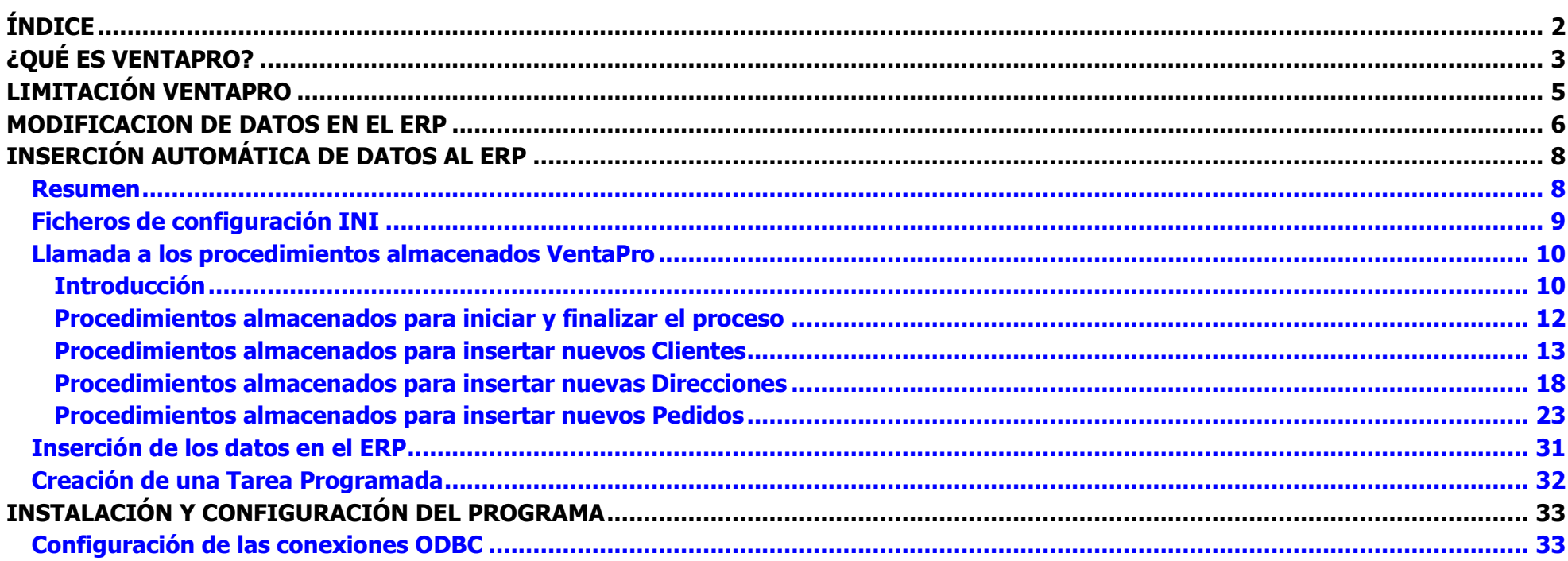

# <span id="page-2-0"></span>**¿QUÉ ES VENTAPRO?**

**VentaPro Conector** está especialmente diseñado para integrar cualquier ERP con plataformas de comercio electrónico, inicialmente **PrestaShop** y próximamente Magento y otras.

**VentaPro Movilidad** es la solución ideal para dotar a los vendedores de una gestión comercial avanzada, sin limitaciones de cobertura, sin limitaciones de velocidad, sin limitaciones de datos procedentes del ERP. Es una aplicación de escritorio que se instala en local en una tableta Windows, opera sobre base de datos local a modo 100% off-line.

Ambas herramientas comparten la base de datos intermedia que se sincroniza con el ERP.

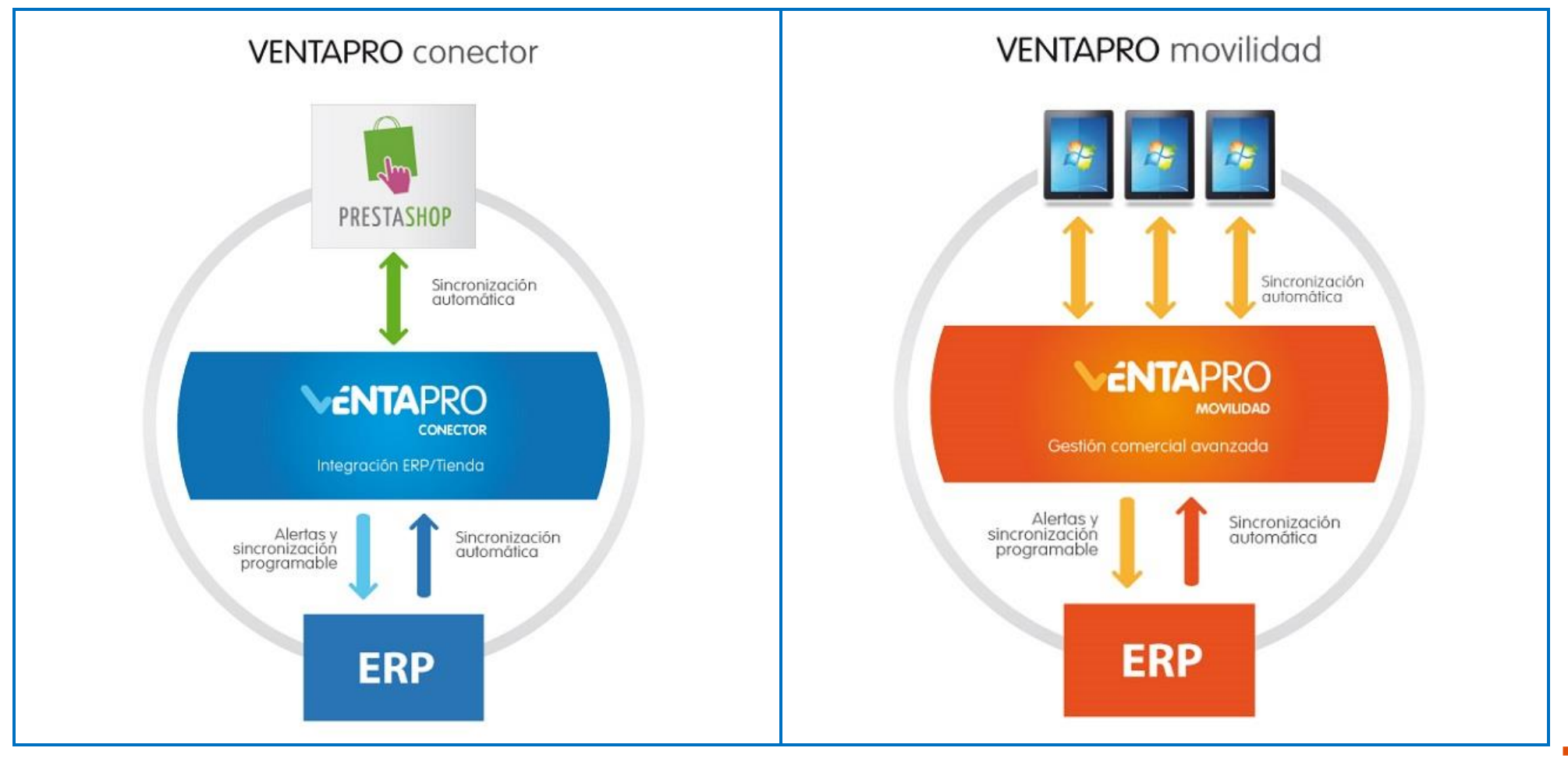

**PrestaShop**, con más de 165.000 Tiendas Online en todo el mundo, está considerada una de las mejores herramientas para crear Portales de Comercio Electrónico. Destaca por ser una aplicación gratuita, potente, veloz, segura y desarrollada en código-abierto (software open-source), más información en:<http://www.prestashop.com/es/>

**VentaPro** es una base de datos intermedia que se instala en el Sistema Informático de su Empresa, utilizando el Gestor de BBDD gratuito de Microsoft, SQL SERVER EXPRESS.

**VentaPro** se puede configurar con cualquier ERP (que admita conexión ODBC), además incluye Modelos de referencia (configuraciones preestablecidas que permiten reducir drásticamente el tiempo y coste de implantación).

**VentaPro** resuelve la carga inicial y la sincronización automática y permanente de los datos procedentes del ERP que se precisen en la Tienda Online y en las Tabletas.

**VentaPro** soporta B2B y B2C, se adapta a las particularidades de cada ERP a efectos de precios, descuentos y condiciones especiales de venta establecidas para cada Cliente, para conseguir como objetivo irrenunciable, que los datos insertados en la Tienda y en las Tabletas se correspondan estricta y permanentemente con los registrados en el ERP.

**VentaPro** además actúa como complemento del ERP, permitiendo introducir la información que se precise en la Tienda y en las Tabletas, que no esté disponible en el ERP (imágenes, ficheros anexos, categorías adicionales, pre-artículos, etc.), a través de formularios y de procesos de importaciones masivas de datos. La información procedente del ERP más la insertada directamente en **VentaPro** se sincroniza completa y fusionada a la Tienda y a las Tabletas.

**VentaPro** incluye un módulo desarrollado para **PrestaShop** que aporta una solución de movilidad para sus Comerciales utilizando la misma Tienda. Con cualquier dispositivo móvil que disponga de navegador, el Comercial define su usuario y contraseña, accede al listado de sus clientes, elige a uno y, a partir de ahí, opera de forma idéntica al Cliente. Cuando esta solución de movilidad sea insuficiente para sus necesidades, **VentaPro Movilidad** les aportará una gestión comercial avanzada sin limitaciones.

# <span id="page-4-0"></span>**LIMITACIÓN VENTAPRO**

#### **VentaPro no puede insertar datos automáticamente en el ERP**

La única solución técnica viable es realizar un **PROGRAMA**, a través de las herramientas que aporte el ERP a este efecto, para automatizar la **inserción** en el ERP de nuevos Pedidos, Clientes y Direcciones, grabados en la Tienda Online y en las Tabletas.

Este **MANUAL** tiene por objetivo facilitar la realización de este PROGRAMA, aportando la información y herramientas adecuadas.

Además de este **MANUAL**, aportamos un **ARCHIVO DE AYUDA DE HTML COMPILADO**, que se puede bajar de nuestra web en el siguiente enlace:

<http://algoratma.es/uploaded/Ayuda%20al%20programador%20del%20ERP.zip>

Este fichero ZIP incluye el archivo de Ayuda de HTML compilado y una carpeta con varios ejemplos, donde mostramos la configuración de las conexiones a las BBDD y diferentes ejemplos de implementación de la obtención e inserción de nuevos registros de Clientes, Pedidos y Direcciones:

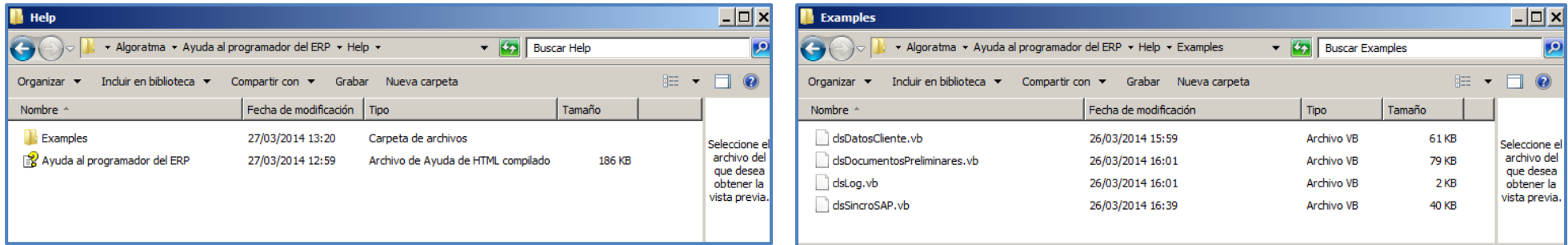

Quedamos a su disposición para cualquier consulta:

Teléfono: **968 33 40 84** / E-mail: [desarrollo@algoratma.es](mailto:desarrollo@algoratma.es) / Web: [www.algoratma.es](http://www.algoratma.es/)

#### <span id="page-5-0"></span>**MODIFICACION DE DATOS EN EL ERP**

Como hemos indicado en el apartado anterior, el **PROGRAMA** tiene por objetivo realizar la **inserción** automática de nuevos registros en el ERP (Pedidos, Clientes y Direcciones), pero no contempla la actualización automática de los registros existentes en los que se modifiquen algunos de sus datos.

No es recomendable afrontar la actualización automática de los registros existentes, en los que se modifique alguno de sus datos, primero por la complejidad técnica que conllevaría y segundo por ser casos puntuales que ocasionan poco trabajo al personal de la Empresa.

**VentaPro** aporta una solución extraordinariamente eficiente para resolver estos casos, a través de una herramienta que denominamos **ALERTAS**, que consisten en el envío automático de correos electrónicos a los usuarios que configuren de la Empresa, indicando expresamente la tabla modificada (Clientes o Direcciones) y el campo o campos modificados, mostrando además el valor registrado en ese momento en el ERP.

Al recibir la **ALERTA**, la tarea a realizar en el ERP es mínima y facilita la verificación de la información que el Cliente o Comercial soliciten modificar.

Mostramos como ejemplo la **ALERTA** generada por la modificación de una Dirección, donde el Cliente o el Comercial solo han modificado la calle:

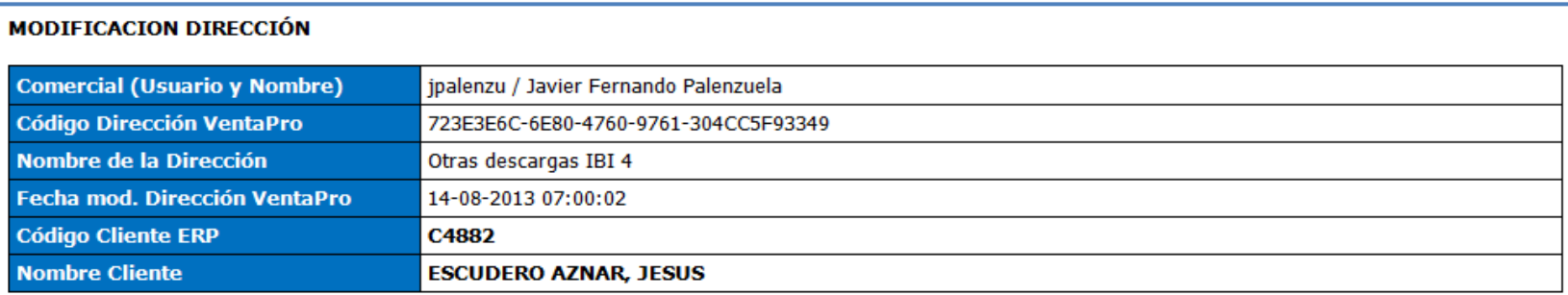

El sistema detecta las siguientes diferencias de datos entre la BBDD-Intermedia VentaPro (VTP) y la BBDD-ERP.

Estas diferencias de datos son consecuencia de las modificaciones realizadas por el Comercial o por el Cliente en la Tienda Online. Excepcionalmente se podría dar el caso que además de estas modificaciones, en esta Alerta se incluyan modificaciones realizadas en el ERP y que en este instante (al generar esta Alerta), todavía no se han sincronizado desde el ERP a la BBDD-Intermedia.

En los siguientes apartados mostramos el valor registrado en este momento en ambas BBDD, para que lo supervisen y procedan a realizar las modificaciones que correspondan en el ERP:

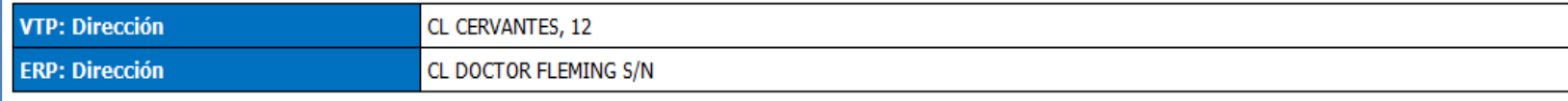

Las **ALERTAS-VentaPro** aportan además los siguientes informes:

- · Informes sobre todos los datos que los Clientes y Comerciales registren en la Tienda Online o en las Tabletas: nuevos Pedidos, Clientes y Direcciones. Al recibir la ALERTA, el usuario correspondiente procederá a su supervisión, aprobación, inserción en el ERP, o lo que en cada caso corresponda.
- Informes sobre todos los mecanismos de sincronizaciones automáticas, incluyendo las incidencias o errores que se puedan producir, actuando como **monitorización de estos procesos**.

# <span id="page-7-0"></span>**INSERCIÓN AUTOMÁTICA DE DATOS AL ERP**

#### <span id="page-7-1"></span>**Resumen**

Como indicábamos anteriormente, para realizar la inserción automática en el ERP de la información grabada por los Clientes y Comerciales en la Tienda y en las Tabletas, es necesario realizar un **PROGRAMA**, que cumpla con las especificaciones que describimos en este MANUAL.

Sugerimos los siguientes pasos para realizar la implementación de este PROGRAMA:

- Creación de un fichero de configuración INI para registrar los parámetros necesarios y las conexiones con las BBDD (ERP y **VentaPro**).
- Llamada a los Procedimientos Almacenados **VentaPro**.
- Inserción de los datos en el ERP.
- Creación de una Tarea Programada que ejecute este PROGRAMA periódicamente.

Los describimos en detalle en los siguientes apartados.

# <span id="page-8-0"></span>**Ficheros de configuración INI**

Proponemos la creación de un fichero de configuración INI para definir los parámetros y realizar las conexiones ODBC a las BBDD (ERP y **VentaPro**).

Mostramos un ejemplo del contenido de este fichero:

En este fichero INI debe definir las conexiones con las BBDD del ERP y de **VentaPro**, especificando el nombre de las conexiones ODBC, usuarios y contraseñas correspondientes.

A continuación debe registrar los parámetros que en su caso precise, por ejemplo:

De los pedidos insertados en la Tienda PrestaShop, para determinar los Precios y Dctos. que a la Empresa le interesen grabar en el ERP, debe implementar un parámetro que permita establecer una de las siguientes opciones: si se graba el Precio Neto que registra PrestaShop (que lleva deducidos todos los Descuentos), o se recontruye el precio y dcto. a partir de este neto (sin incluir el dcto. global), o se graba el precio y dcto. que aporte el ERP, teniendo en cuenta en todos los casos los posibles descuadres del total pedido.

Para la insercción de nuevos clientes en el ERP, recomendamos implementar dos parámetros para calcular el código de cliente para el ERP, uno de tipo alfabético y el otro de tipo numérico a incrementar en cada inserción. De esta forma los nuevos clientes procedentes de **VentaPro** quedarían claramente diferenciados.

Campos necesarios en el ERP, que no existan en **VentaPro**, y que tengan un valor parametrizable.

Etc.

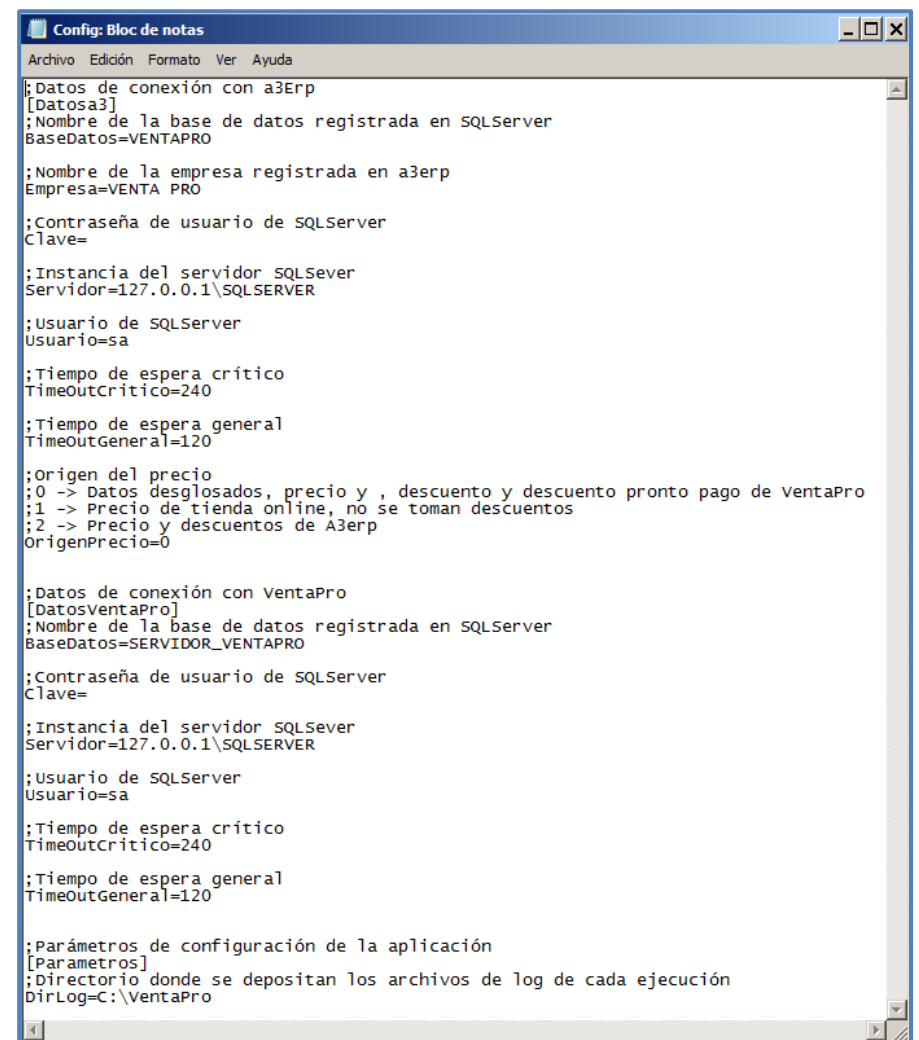

# <span id="page-9-1"></span><span id="page-9-0"></span>**Llamada a los procedimientos almacenados VentaPro**

Con el objetivo de facilitar y simplificar la implementación de este PROGRAMA, **VentaPro** aporta un conjunto de procedimientos almacenados que describimos en los siguientes apartados.

# **Introducción**

Denominamos **procedimiento almacenado** al conjunto de instrucciones destinadas a la obtención y modificación de datos en las tablas **VentaPro**. Establecemos los siguientes tipos:

- Inicio y Final → Mecanismo de seguridad para que el proceso de lectura-escritura desde el ERP sea compatible con los procesos internos **VentaPro**.
- Obtener Datos  $\rightarrow$  En cada ejecución devuelve exclusivamente los registros que estén pendientes de ser transferidos al ERP, aportando todos los datos correspondientes a cada tabla, de los que usted utilizará los que precise para realizar la inserción en el ERP.
- Gestiona Registro  $\rightarrow$  Realiza el marcado temporal de cada registro mientras lo está tratando en el proceso de inserción al ERP.
- Reinicia Registro  $\rightarrow$  Permite realizar nuevos intentos de inserción de aquellos registros que no se materialicen (por bloqueo en la tabla destino o por el motivo que fuese).
- Crear → Realiza la inserción en **VentaPro** del valor del campo 'codigoERP' una vez insertado el registro en el ERP, y el marcado como registro ya sincronizado al ERP.
- Existe Permite comprobar si el 'codigoERP' que se va a asignar a un nuevo cliente existe ya en **VentaPro** (BBDD-Intermedia). Este procedimiento es exclusivo para los clientes.

La primera decisión que debe tomar es, si va a incluir en este **PROGRAMA** la inserción automática en el ERP de solo los nuevos Pedidos, o si además va a incluir a nuevos Clientes y Direcciones.

Recomendamos programar inicialmente, al menos, la inserción automática de Pedidos.

La inserción automática de Clientes y Direcciones debería estar condicionada por la cantidad de casos. Puede optar inicialmente por no automatizarlas, utilizando las **ALERTAS-VentaPro** para realizar la tarea en el ERP, y cuando considere que tienen un volumen relevante de casos, entonces proceda a su programación.

Debe tener en cuenta, que si inicialmente no automatizan la inserción de Clientes y Direcciones, cuando se dé el caso que en un Pedido se defina una nueva Dirección o el Pedido corresponda a un nuevo Cliente, entonces deben prever estas situaciones en la programación de la inserción de Pedidos, de forma que asignen un Cliente o Dirección genéricos o bien que opten por no insertar estos Pedidos de forma automática, para que una vez que hayan registrado el nuevo Cliente y/o Dirección en el ERP, entonces mecanicen manualmente el Pedido correspondiente. Como hemos indicados, las **ALERTAS-VentaPro** aportan esta información.

Con independencia que programen todas o parte de las inserciones automáticas al ERP, que las realicen inicialmente o las añadan posteriormente. En todos los casos deben realizar un solo PROGRAMA que incluya todos los procesos, dada la circunstancia que es necesario establecer un orden concreto para insertar los nuevos datos en su ERP que garantice la dependencia de unas tablas en relación a otras (por ejemplo, primero tenemos que insertar en el ERP el nuevo Cliente y después el Pedido de ese nuevo Cliente), y por lo tanto, deben implementar las llamadas de los procedimientos almacenados y la correspondiente inserción de datos en el ERP, por el **orden** indicado en el siguiente cuadro:

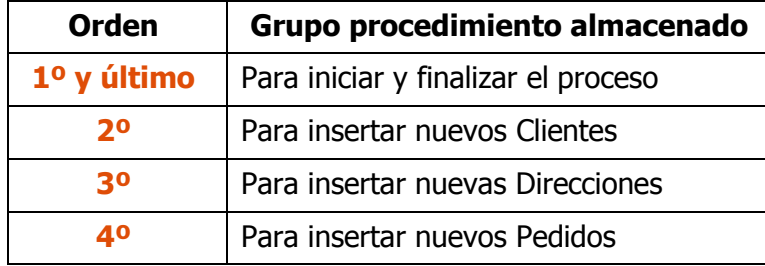

# <span id="page-11-0"></span>**Procedimientos almacenados para iniciar y finalizar el proceso**

Estos procedimientos almacenados son necesarios en todos los casos, es decir, programen todos o parte de las inserciones automáticas al ERP.

# **Inicio\_de\_Lectura**

Este es el primer procedimiento almacenado que debe llamar en el PROGRAMA.

Para hacerlo debe utilizar la siguiente sintaxis:

#### EXEC Inicio\_de\_Lectura

Al llamar a este procedimiento almacenado desde su ERP, **VentaPro** informará a su **PROGRAMA** si en ese momento es factible iniciar la lecturaescritura en las tablas.

Si el resultado es positivo, este procedimiento almacenado devolverá valor 0, pudiendo por tanto, continuar con el proceso llamando al siguiente procedimiento almacenado.

Si el resultado es negativo, este procedimiento almacenado devolverá valor distinto de 0, en cuyo caso no debe llamar a ningún procedimiento almacenado, quedando aplazado a la siguiente ejecución o al siguiente intento, según lo programe.

# **Final\_de\_Lectura**

Este es el último procedimiento almacenado que debe llamar en el **PROGRAMA**.

Para hacerlo debe utilizar la siguiente sintaxis:

#### EXEC Final\_de\_Lectura

Por lo tanto, una vez concluidos los procesos de lectura-escritura de las tablas, entonces llamará a este procedimiento almacenado para dar por concluido el proceso, dejando constancia en **VentaPro** que han finalizado el proceso de lectura-escritura.

# <span id="page-12-0"></span>**Procedimientos almacenados para insertar nuevos Clientes**

En el caso que se decida automatizar la inserción de nuevos Clientes en su ERP, debe realizar la llamada a los siguientes procedimientos almacenados y por el orden que los describimos a continuación:

#### **Clientes\_ObtenerDatos**

Para llamar a este procedimiento almacenado debe utilizar la siguiente sintaxis:

#### EXEC Clientes\_ObtenerDatos

Este procedimiento almacenado le devolverá exclusivamente los registros que estén pendientes de ser transferidos al ERP, y de cada uno de ellos los datos que describimos en el siguiente cuadro, que se corresponden con todos los datos que se insertan en la Cuenta Cliente **VentaPro**, de los que usted utilizará los que precise para realizar la inserción en el ERP:

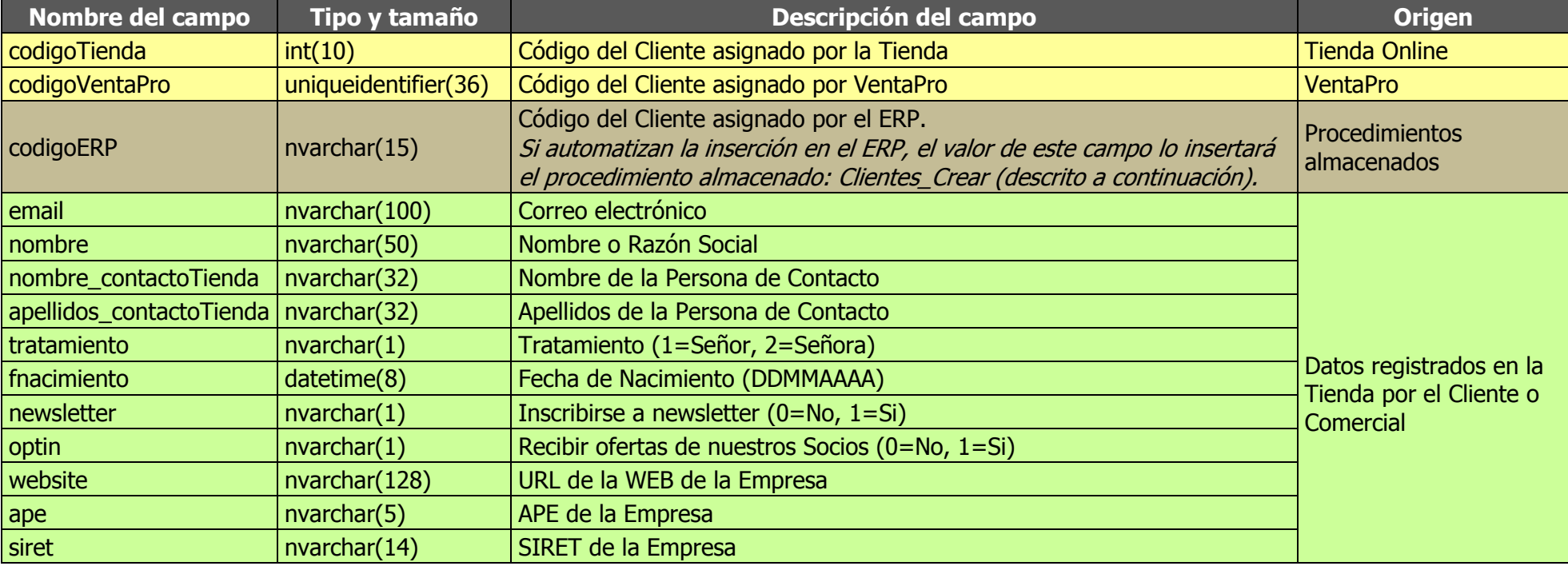

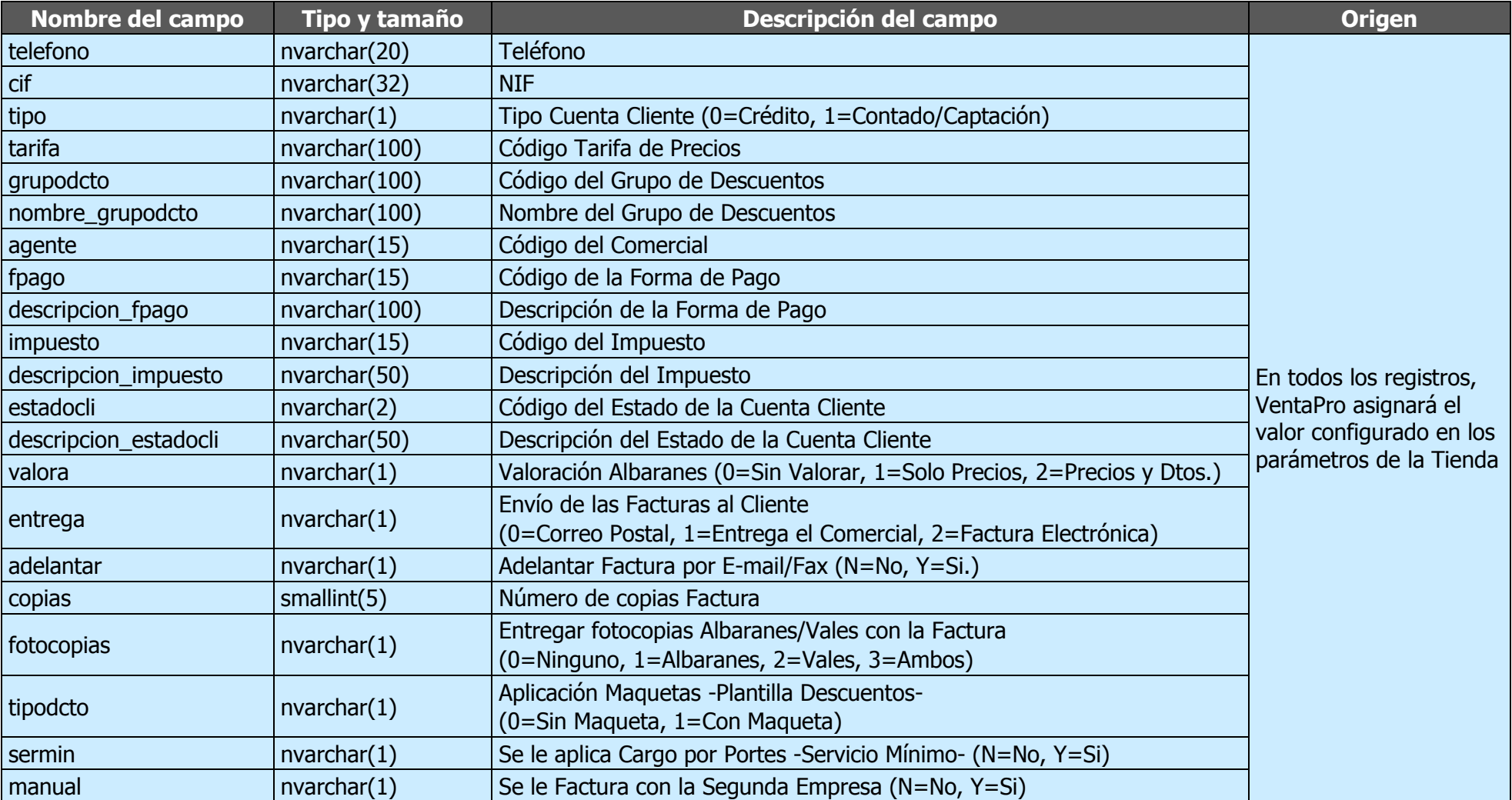

 $\exists \exists$ 

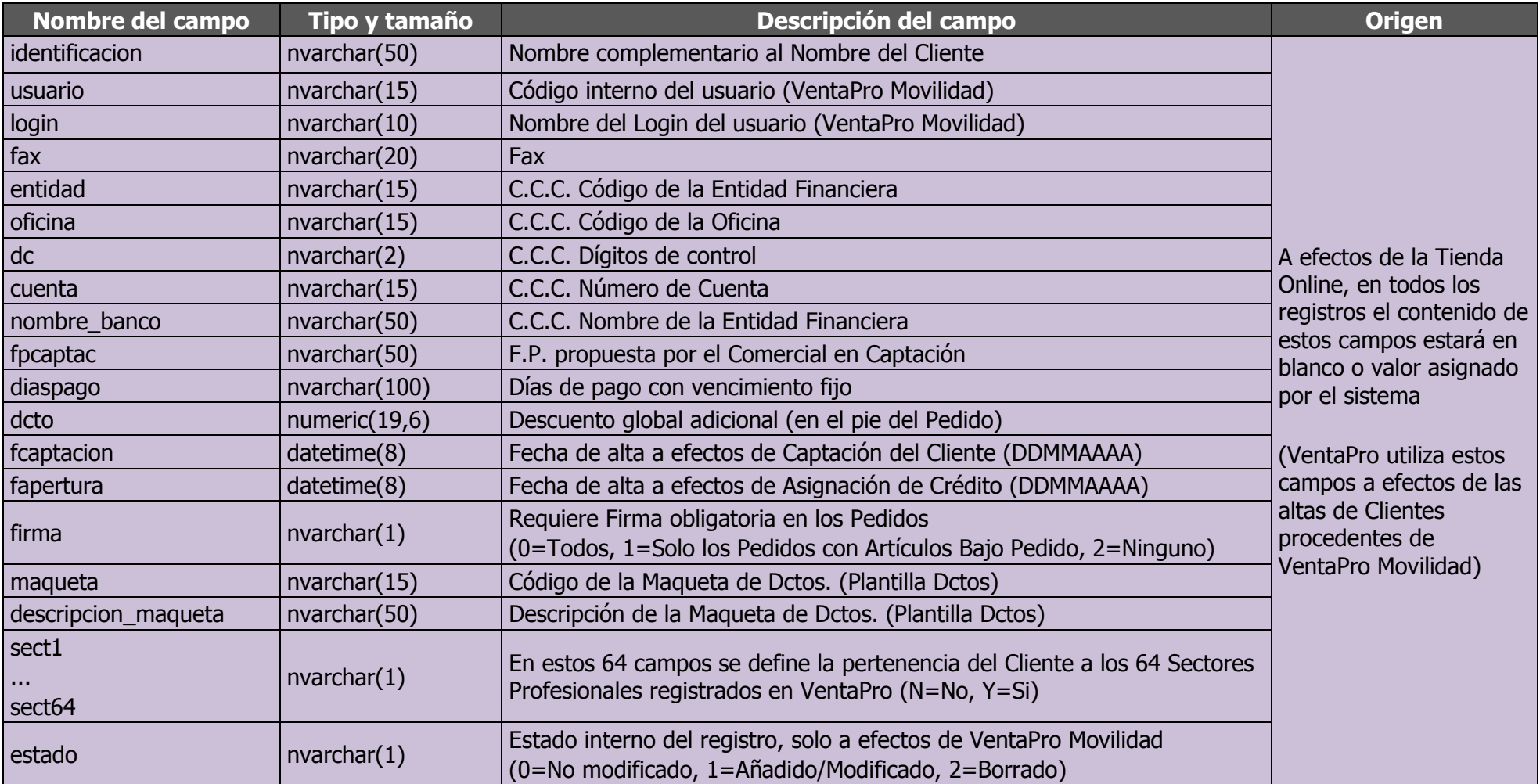

Una vez obtenidos estos datos, debe proceder a la evaluación individual de cada registro para su inserción en el ERP, realizando la llamada de los siguientes procedimientos almacenados para cada uno de los registros.

A efectos de la programación de este procedimiento almacenado Clientes\_ObtenerDatos, recomendamos que en todos los casos defina el nombre del campo, no utilizando por tanto, el número de columna, con el objetivo de evitar que ante futuras versiones VentaPro en las que ampliásemos el número de campos, el número que hubiese definido de la columna no se correspondiese con el dato que precisa leer.

# **Clientes\_GestionaRegistro**

Para llamar a este procedimiento almacenado debe utilizar la siguiente sintaxis:

#### EXEC Clientes\_GestionaRegistro 'codigoVentaPro'

Realice la llamada para cada registro, pasándole como parámetro el valor indicado 'codigoVentaPro'.

El objetivo de este procedimiento almacenado es realizar el marcado temporal del registro mientras lo esté tratando en el proceso de inserción al ERP, por lo que recomendamos que previamente a esta llamada realice los controles y verificaciones que considere necesarios a efectos de la inserción de los nuevos registros en el ERP.

# **Clientes\_ReiniciaRegistro**

Este procedimiento almacenado es opcional, no obstante recomendamos su utilización.

Para llamarlo debe utilizar la siguiente sintaxis:

EXEC Clientes\_ReiniciaRegistro 'codigoVentaPro'

Al igual que el anterior, realice la llamada para cada registro, pasándole como parámetro el valor indicado 'codigoVentaPro'.

Tiene por objetivo aportar el mecanismo para realizar nuevos intentos de inserción de aquellos registros que no se materialicen (por bloqueo en la tabla destino o por el motivo que fuese), dejando al registro pendiente para ser incluido en la siguiente ejecución del PROGRAMA.

# **Clientes\_Existe**

Este procedimiento almacenado es una comprobación opcional, no obstante recomendamos su utilización.

Para llamar a este procedimiento almacenado debe utilizar la siguiente sintaxis:

#### EXEC Clientes\_Existe 'codigoERP'

Al igual que el anterior, realice la llamada para cada registro, pasándole como parámetro el valor indicado 'codigoERP'.

Este procedimiento almacenado tiene por objetivo comprobar si el nuevo 'codigoERP' existe ya en **VentaPro.** 

Si el registro no existe, este procedimiento almacenado devolverá valor 0, pudiendo crear el cliente con el *codigoERP'* definido.

Si el registro existe, este procedimiento almacenado devolverá valor 1, debe definir un nuevo valor para el 'codigoERP' y volver a llamar a este procedimiento almacenado. Este proceso se debe repetir hasta que el valor devuelto sea 0.

Si devuelve un valor distinto a los dos anteriores, indica que la comprobación no se ha podido llevar a cabo en cuyo caso, debe pasar al siguiente registro a evaluar, según lo programe.

### **Clientes\_Crear**

Para llamar a este procedimiento almacenado debe utilizar la siguiente sintaxis:

EXEC Clientes\_Crear 'codigoVentaPro', 'codigoERP'

Una vez que haya materializado la inserción del nuevo registro en el ERP, entonces debe recuperar el 'codigoERP', a continuación realice la llamada a este procedimiento almacenado, pasándole como parámetros los valores indicados 'codigoVentaPro' y 'codigoERP'.

Este procedimiento almacenado tiene por objetivo realizar la inserción en **VentaPro** del valor del campo 'codigoERP' una vez insertado el registro en el ERP, y el marcado como registro ya sincronizado al ERP.

# <span id="page-17-0"></span>**Procedimientos almacenados para insertar nuevas Direcciones**

En el caso que se decida automatizar la inserción de nuevas Direcciones en el ERP, debe realizar la llamada a los siguientes procedimientos almacenados y por el orden que los describimos a continuación:

## **Direcciones\_ObtenerDatos**

Para llamar a este procedimiento almacenado debe utilizar la siguiente sintaxis:

#### EXEC Direcciones\_ObtenerDatos

Este procedimiento almacenado le devolverá exclusivamente los registros que estén pendientes de ser transferidos al ERP, y de cada uno de ellos los datos que describimos en el siguiente cuadro, que se corresponden con todos los datos que se insertan en las Direcciones **VentaPro**, de los que usted utilizará los que precise para realizar la inserción en el ERP:

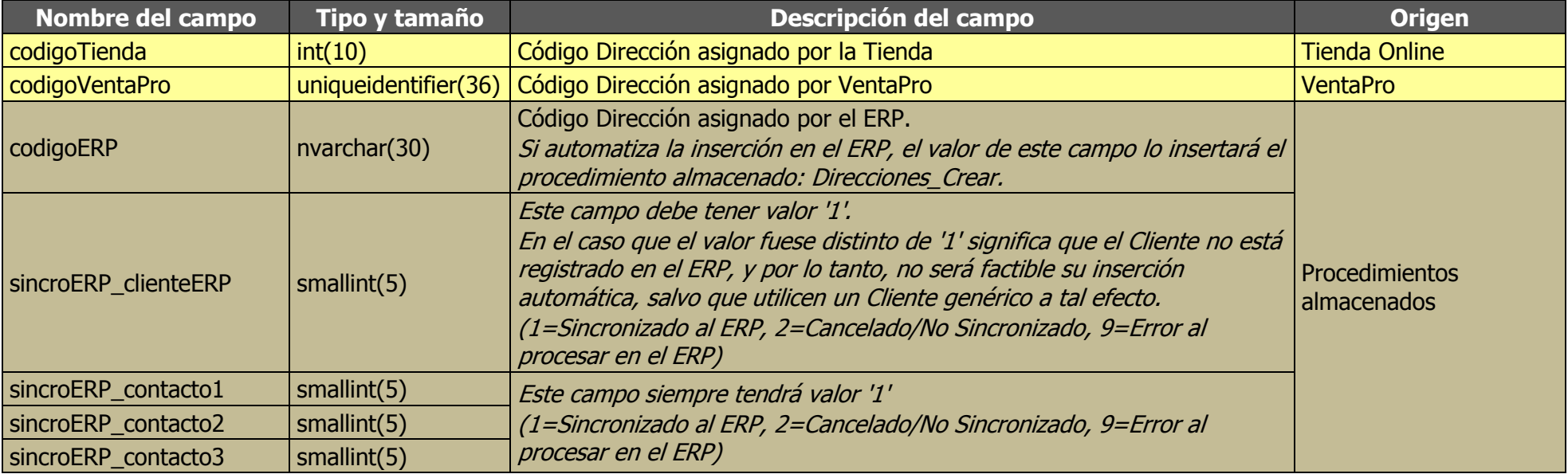

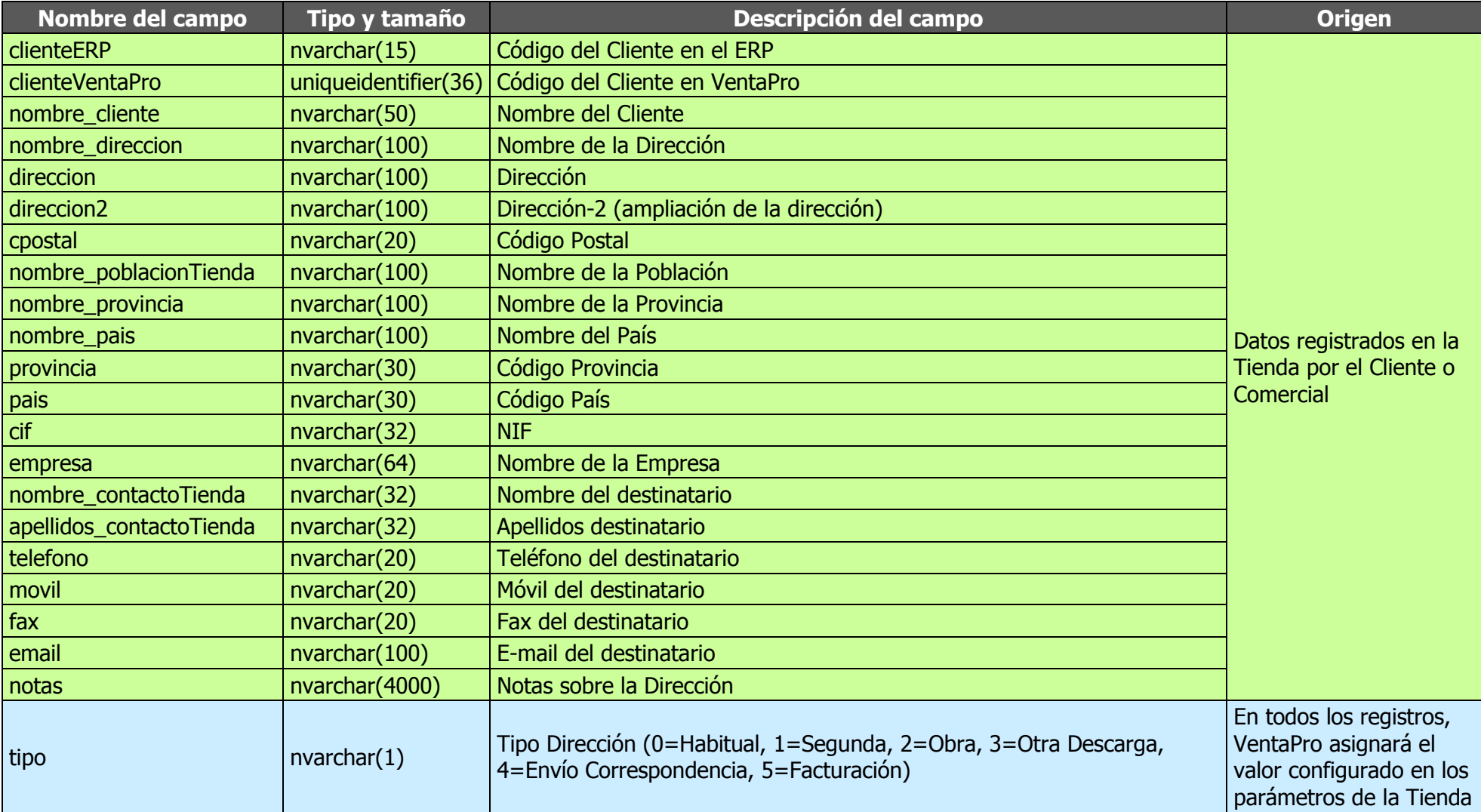

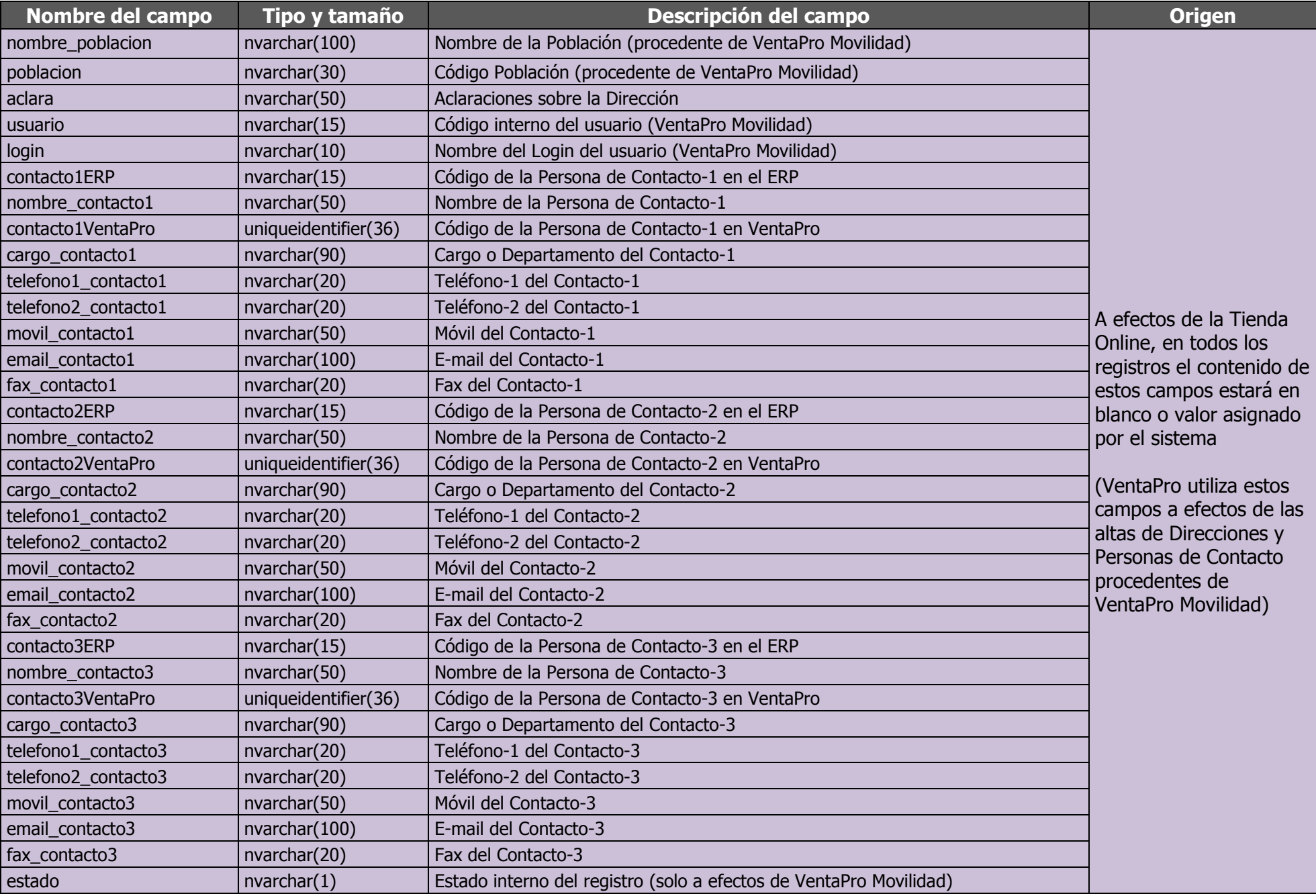

 $\sqrt{20}$ 

Una vez obtenidos estos datos, debe proceder a la evaluación individual de cada registro para su inserción en el ERP, realizando la llamada de los siguientes procedimientos almacenados para cada uno de los registros.

A efectos de la programación de este procedimiento almacenado *Direcciones ObtenerDatos*, recomendamos que en todos los casos defina el nombre del campo, no utilizando por tanto, el número de columna, con el objetivo de evitar que ante futuras versiones VentaPro en las que ampliásemos el número de campos, el número que hubiesen definido de la columna no se correspondiese con el dato que precisa leer.

# **Direcciones\_GestionaRegistro**

Para llamar a este procedimiento almacenado debe utilizar la siguiente sintaxis:

EXEC Direcciones\_GestionaRegistro 'codigoVentaPro'

Realice la llamada para cada registro, pasándole como parámetro el valor indicado 'codigoVentaPro'.

El objetivo de este procedimiento almacenado es realizar el marcado temporal del registro mientras lo esté tratando en el proceso de inserción al ERP, por lo que recomendamos que previamente a esta llamada realice los controles y verificaciones que considere necesarios a efectos de la inserción de los nuevos registros en el ERP.

# **Direcciones\_ReiniciaRegistro**

Este procedimiento almacenado es opcional, no obstante recomendamos su utilización.

Para llamarlo deben utilizar la siguiente sintaxis:

EXEC Direcciones\_ReiniciaRegistro 'codigoVentaPro'

Al igual que el anterior, realice la llamada para cada registro, pasándole como parámetro el valor indicado 'codigoVentaPro'.

Tiene por objetivo aportar el mecanismo para realizar nuevos intentos de inserción de aquellos registros que no se materialicen (por bloqueo en la tabla destino o por el motivo que fuese), dejando al registro pendiente para ser incluido en la siguiente ejecución del PROGRAMA.

# **Direcciones\_Crear**

Para llamar a este procedimiento almacenado debe utilizar la siguiente sintaxis:

EXEC Direcciones\_Crear 'codigoVentaPro', 'codigoERP'

Una vez que haya materializado la inserción del nuevo registro en el ERP, entonces debe recuperar el 'codigoERP', a continuación realice la llamada a este procedimiento almacenado, pasándole como parámetros los valores indicados 'codigoVentaPro' y 'codigoERP'.

Este procedimiento almacenado tiene por objetivo realizar la inserción en **VentaPro** del valor del campo 'codigoERP' una vez insertado el registro en su ERP, y el marcado como registro ya sincronizado al ERP.

# <span id="page-22-0"></span>**Procedimientos almacenados para insertar nuevos Pedidos**

Para automatizar la inserción de nuevos Pedidos en el ERP, debe implementar los siguientes procedimientos almacenados y por este orden:

#### **PedidosCabecera\_ObtenerDatos**

Para llamar a este procedimiento almacenado debe utilizar la siguiente sintaxis:

#### EXEC PedidosCabecera\_ObtenerDatos

Este procedimiento almacenado le devolverá exclusivamente los registros que estén pendientes de ser transferidos al ERP, y de cada uno de ellos los datos que describimos en el siguiente cuadro, que se corresponden con todos los datos que se insertan en la cabecera del Pedido **VentaPro**, de los que usted utilizará los que precise para realizar la inserción en su ERP:

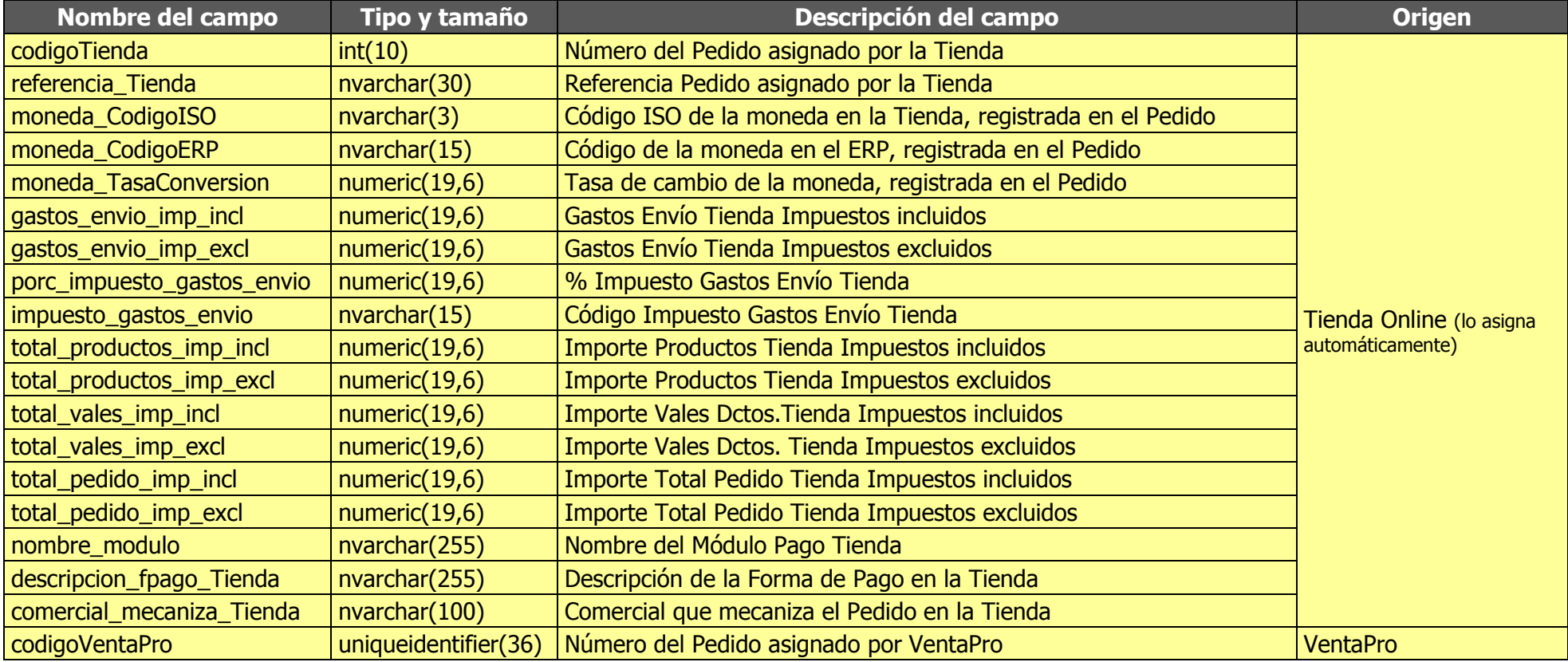

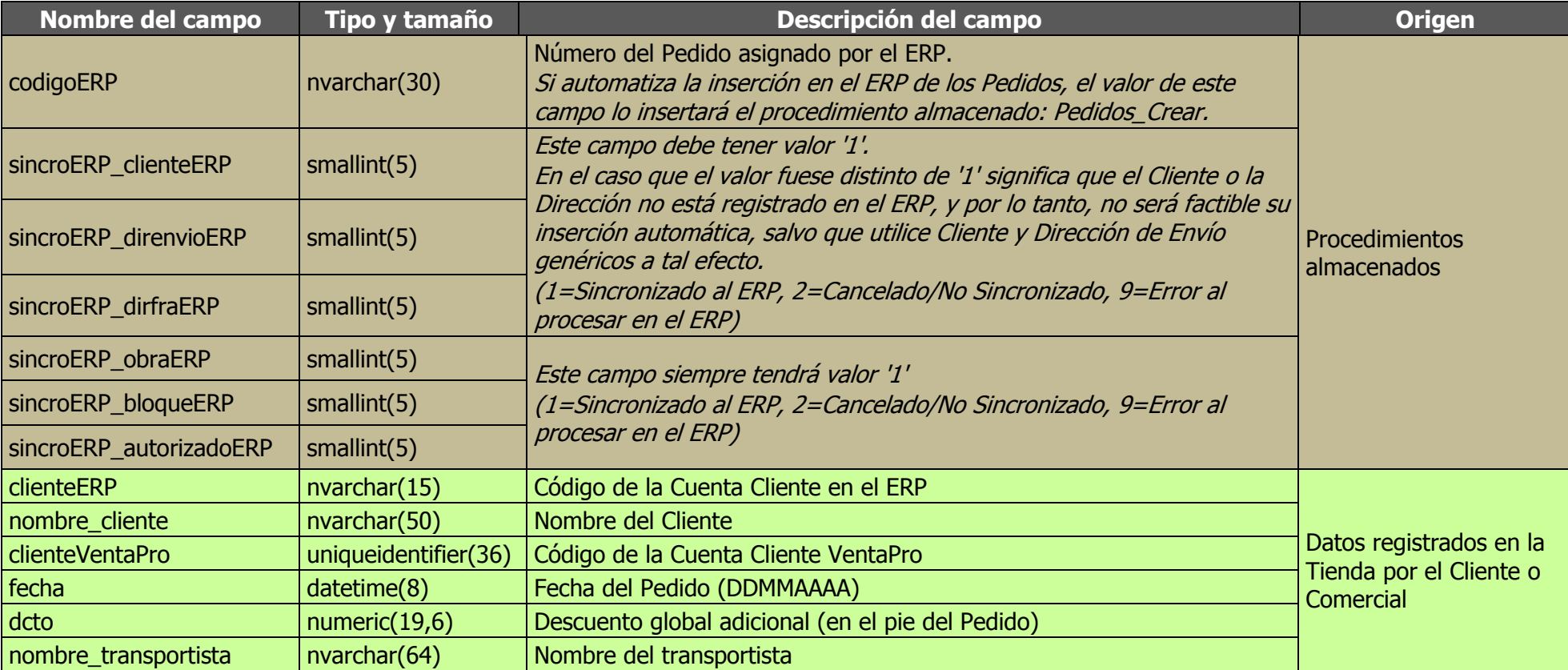

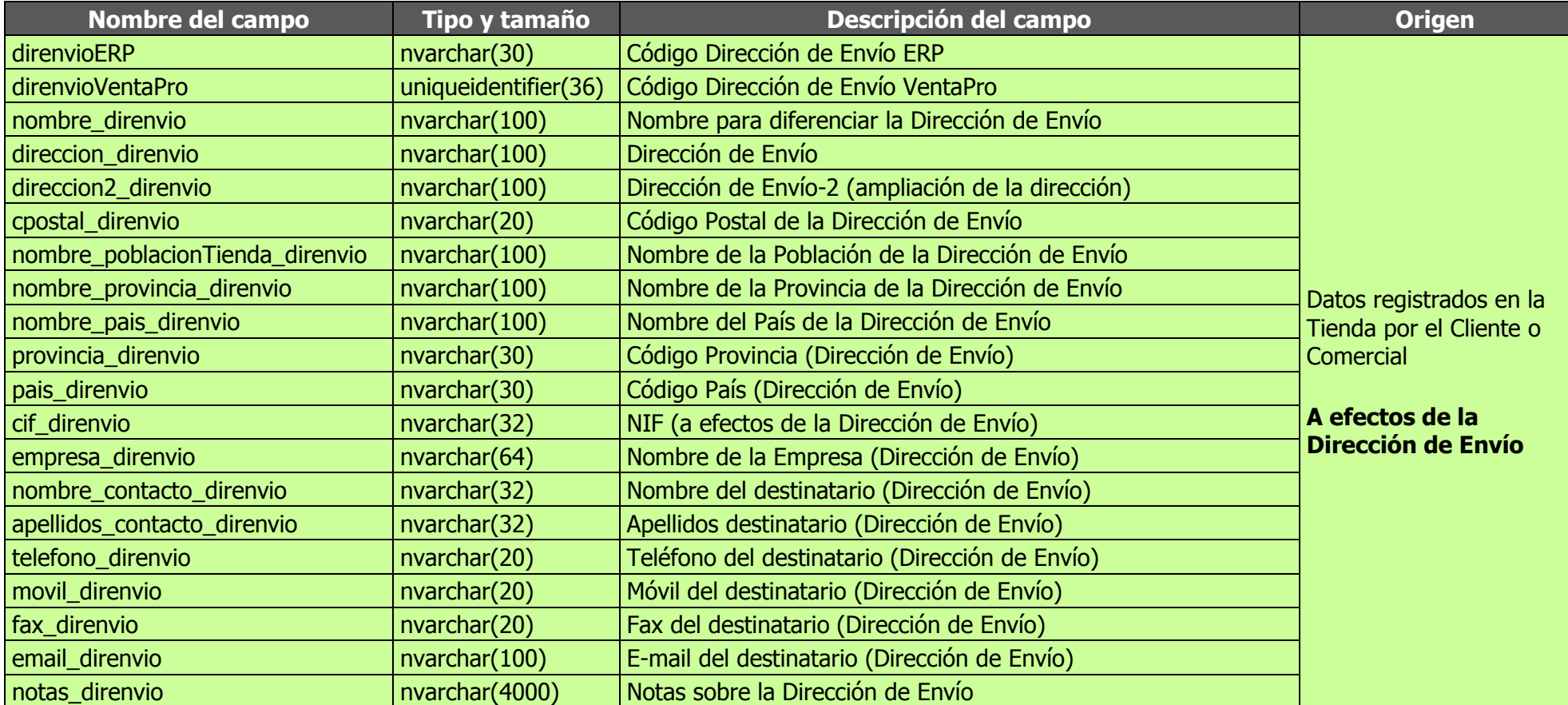

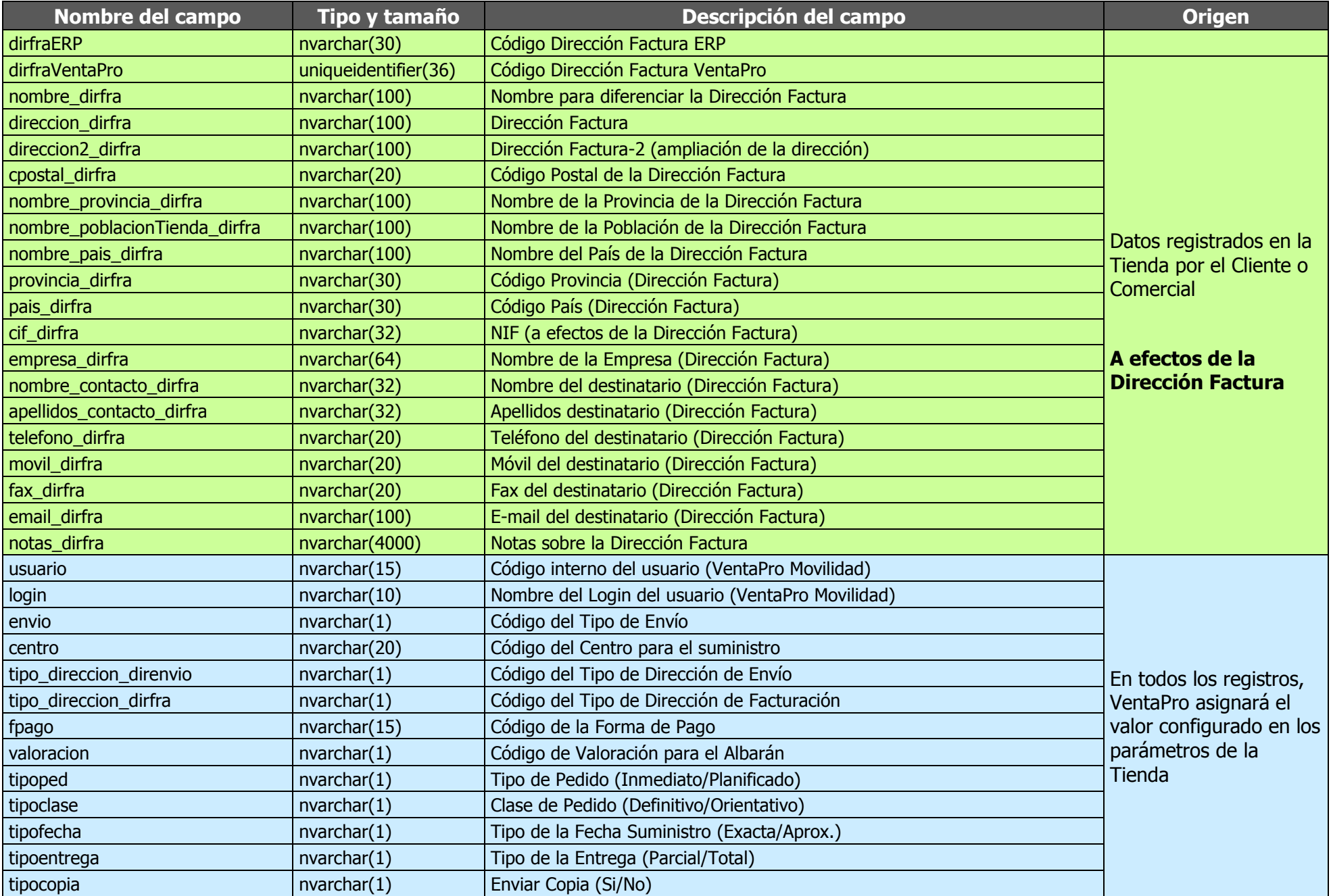

26

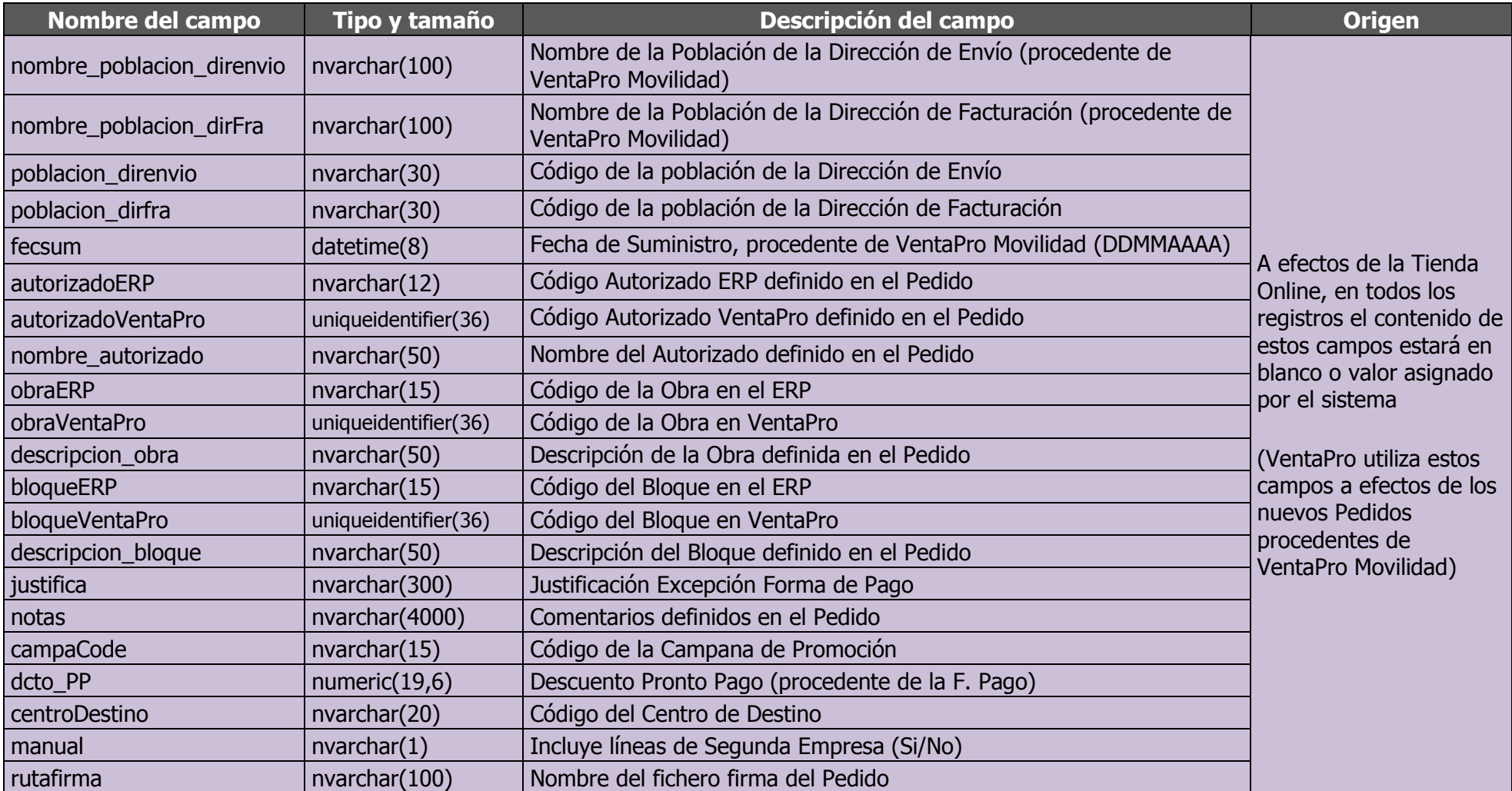

Una vez obtenidos estos datos, debe proceder a la evaluación individual de cada registro para su inserción en el ERP, realizando la llamada de los siguientes procedimientos almacenados para cada uno de los registros.

A efectos de la programación de este procedimiento almacenado PedidosCabecera ObtenerDatos, recomendamos que en todos los casos defina el nombre del campo, no utilizando por tanto, el número de columna, con el objetivo de evitar que ante futuras versiones VentaPro en las que ampliásemos el número de campos, el número que hubiesen definido de la columna no se correspondiese con el dato que precisa leer.

# **PedidosLineas\_ObtenerDatos**

Para llamar a este procedimiento almacenado debe utilizar la siguiente sintaxis:

#### EXEC PedidosLineas\_ObtenerDatos

Este procedimiento almacenado le devolverá exclusivamente los registros que estén pendientes de ser transferidos al ERP, y de cada uno de ellos los datos que describimos en el siguiente cuadro, que se corresponden con todos los datos que se insertan en las líneas del Pedido **VentaPro**, de los que usted utilizará los que precise para realizar la inserción en su ERP:

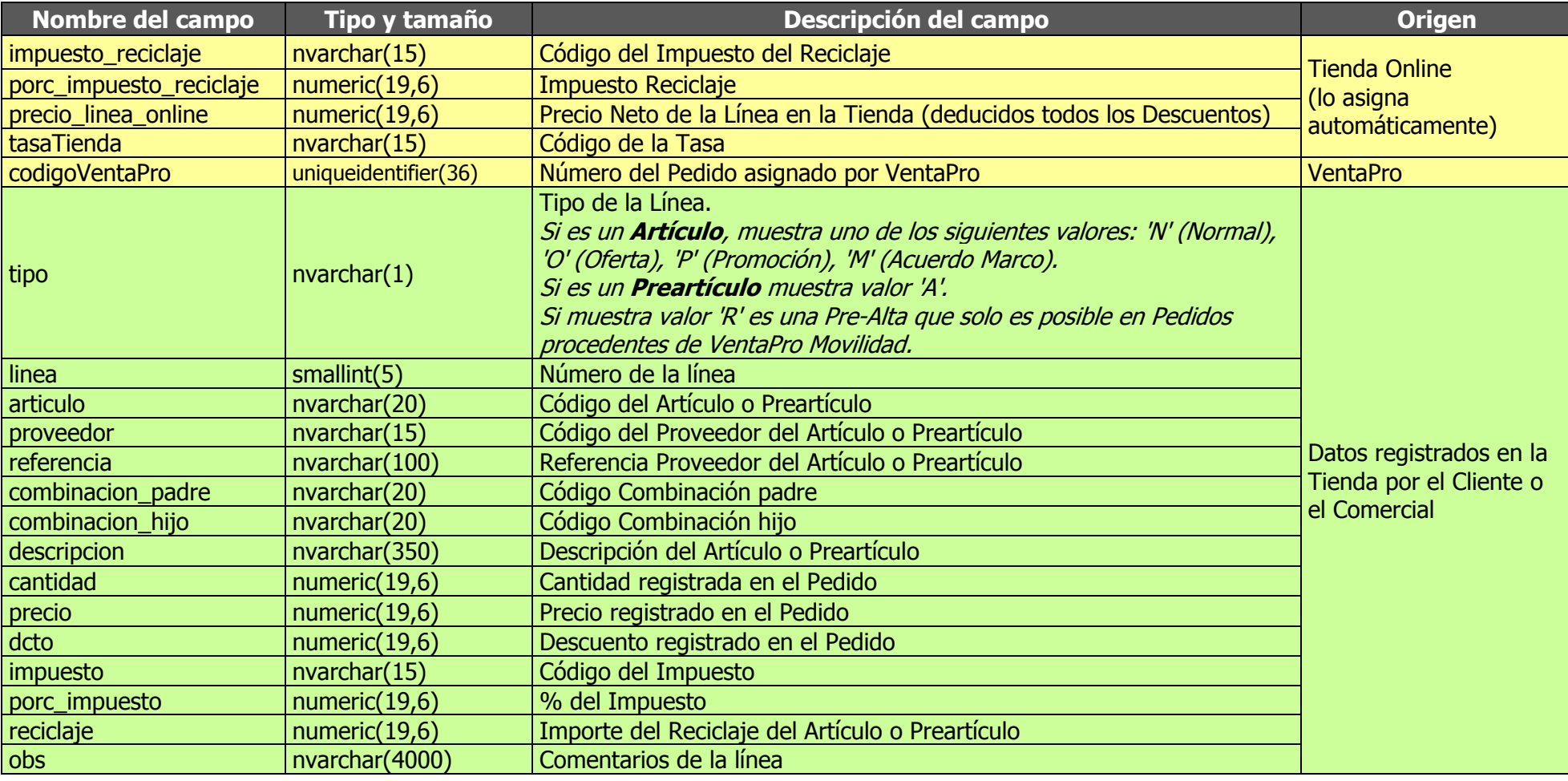

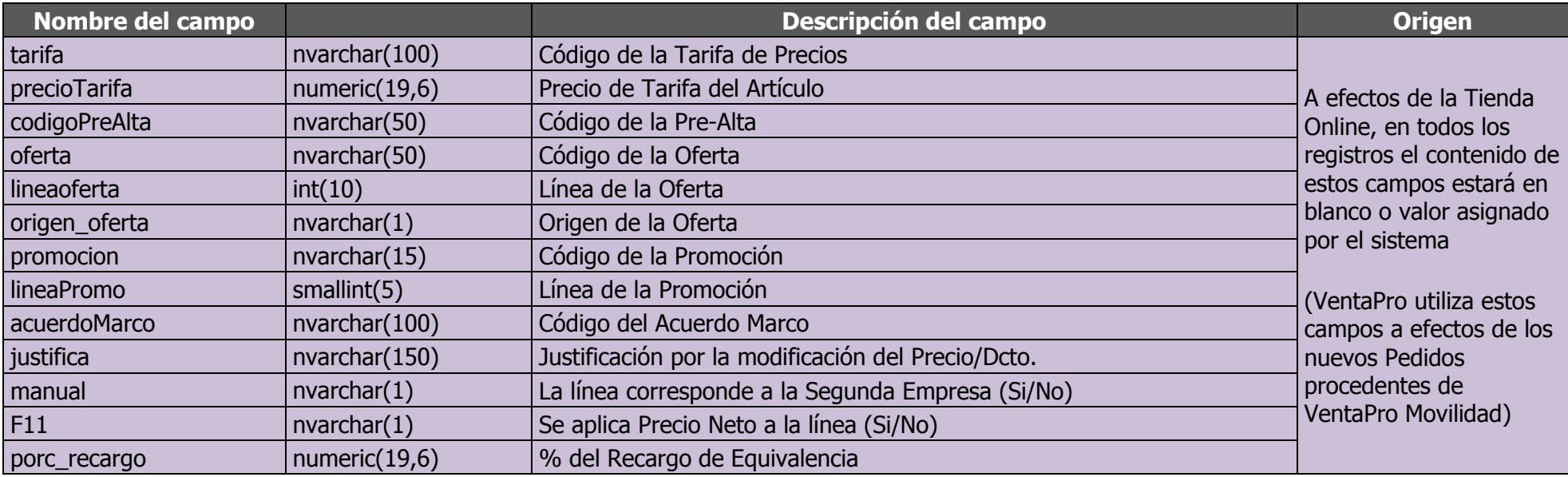

Una vez obtenidos estos datos, debe proceder a la evaluación individual de cada registro para su inserción en el ERP, realizando la llamada de los siguientes procedimientos almacenados para cada uno de los registros.

A efectos de la programación de este procedimiento almacenado PedidosLineas ObtenerDatos, recomendamos que en todos los casos defina el nombre del campo, no utilizando por tanto, el número de columna, con el objetivo de evitar que ante futuras versiones VentaPro en las que ampliásemos el número de campos, el número que hubiesen definido de la columna no se correspondiese con el dato que precisa leer.

# **Pedidos\_GestionaRegistro**

Para llamar a este procedimiento almacenado debe utilizar la siguiente sintaxis:

EXEC Pedidos\_GestionaRegistro 'codigoVentaPro'

Realice la llamada para cada registro de cabecera, pasándole como parámetro el valor indicado 'codigoVentaPro'.

El objetivo de este procedimiento almacenado es realizar el marcado temporal del registro mientras lo esté tratando en el proceso de inserción al ERP, por lo que recomendamos que previamente a esta llamada realice los controles y verificaciones que considere necesarios a efectos de la inserción de los nuevos registros en el ERP.

# **Pedidos\_ReiniciaRegistro**

Este procedimiento almacenado es opcional, no obstante recomendamos su utilización.

Para llamarlo debe utilizar la siguiente sintaxis:

EXEC Pedidos\_ReiniciaRegistro 'codigoVentaPro'

Al igual que el anterior, realice la llamada para cada registro de cabecera, pasándole como parámetro el valor indicado 'codigoVentaPro'.

Tiene por objetivo aportar el mecanismo para realizar nuevos intentos de inserción de aquellos registros que no se materialicen (por bloqueo en la tabla destino o por el motivo que fuese), dejando al registro pendiente para ser incluido en la siguiente ejecución del PROGRAMA.

## **Pedidos\_Crear**

Para llamar a este procedimiento almacenado debe utilizar la siguiente sintaxis:

#### EXEC Pedidos\_Crear 'codigoVentaPro', 'codigoERP'

Una vez que haya materializado la inserción del nuevo registro en su ERP, entonces debe recuperar el 'codigoERP', a continuación realice la llamada a este procedimiento almacenado, pasándole como parámetros los valores indicados 'codigoVentaPro' y 'codigoERP'.

Este procedimiento almacenado tiene por objetivo realizar la inserción en **VentaPro** del valor del campo 'codigoERP' una vez insertado el registro en su ERP, y el marcado como registro ya sincronizado al ERP.

# <span id="page-30-0"></span>**Inserción de los datos en el ERP**

Tabla a tabla, realizará la inserción en el ERP, a partir de los nuevos registros obtenidos mediante la llamada al **procedimiento almacenado** correspondiente.

Para facilitarle esta tarea, además de este **MANUAL**, aportamos un **ARCHIVO DE AYUDA DE HTML COMPILADO**, que se puede bajar de nuestra web en el siguiente enlace:

#### <http://algoratma.es/uploaded/Ayuda%20al%20programador%20del%20ERP.zip>

Este fichero ZIP incluye el archivo de Ayuda de HTML compilado y una carpeta con varios ejemplos, donde mostramos la configuración de las conexiones a ambas BBDD y diferentes ejemplos de implementación de la obtención e inserción de nuevos registros de Clientes. Pedidos y Direcciones:

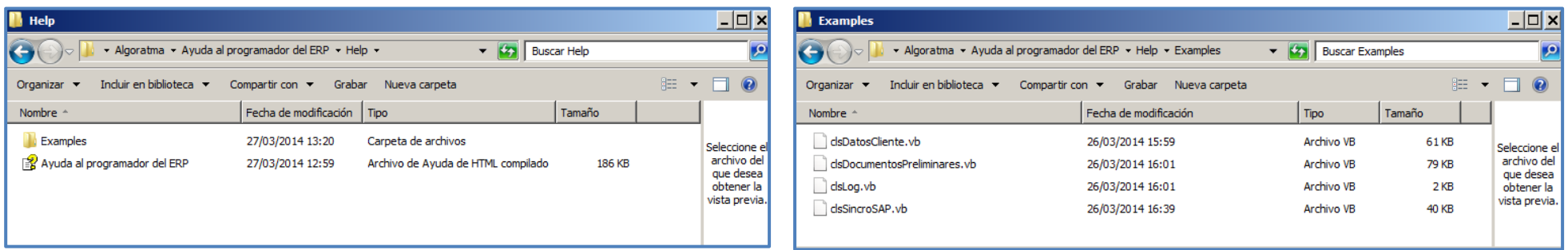

Quedamos a su disposición para cualquier consulta:

Teléfono: **968 33 40 84** / E-mail: [desarrollo@algoratma.es](mailto:desarrollo@algoratma.es) / Web: [www.algoratma.es](http://www.algoratma.es/)

# <span id="page-31-0"></span>**Creación de una Tarea Programada**

Para realizar la ejecución automática y periódica de este **PROGRAMA**, proponemos la creación de una **TAREA PROGRAMADA** o proceso similar que permita obtener el mismo resultado.

Usted determinará la frecuencia de ejecución de esta tarea, no obstante, sugerimos que la programe con una frecuencia de al menos 5 minutos entre cada ejecución.

E<br>M

# <span id="page-32-0"></span>**INSTALACIÓN Y CONFIGURACIÓN DEL PROGRAMA**

Una vez implementado el **PROGRAMA**, proceda a su instalación en el equipo que considere adecuado dentro de la misma red local donde estén instalados el ERP y **VentaPro**.

En el siguiente apartado describimos la configuración de las conexiones ODBC.

# <span id="page-32-1"></span>**Configuración de las conexiones ODBC**

El proceso que describimos a continuación, para configurar las conexiones del **PROGRAMA** con las BBDD del ERP y de **VentaPro** (BBDD-Intermedia), está basado en sistemas operativos Windows, en el caso que su sistema operativo fuese diferente, debe realizar el proceso similar que corresponda, para obtener el mismo resultado.

Nuestra propuesta está basada en la configuración de conexiones ODBC.

Si instala el **PROGRAMA** en el mismo equipo donde se encuentra instalado el software **VentaPro**, las conexiones ODBC ya existen, y por lo tanto, no precisa crearlas.

En el caso de que realice la instalación del **PROGRAMA** en otro equipo de su red local, para configurar las conexiones ODBC con las BBDD del ERP y de **VentaPro** (BBDD-Intermedia) debe realizar los siguientes pasos.

A continuación describimos como ejemplo, la conexión del PROGRAMA a la BBDD **VentaPro** (BBDD-Intermedia):

Acceda al: *Panel de control*  $\rightarrow$  *Herramientas administrativas*:

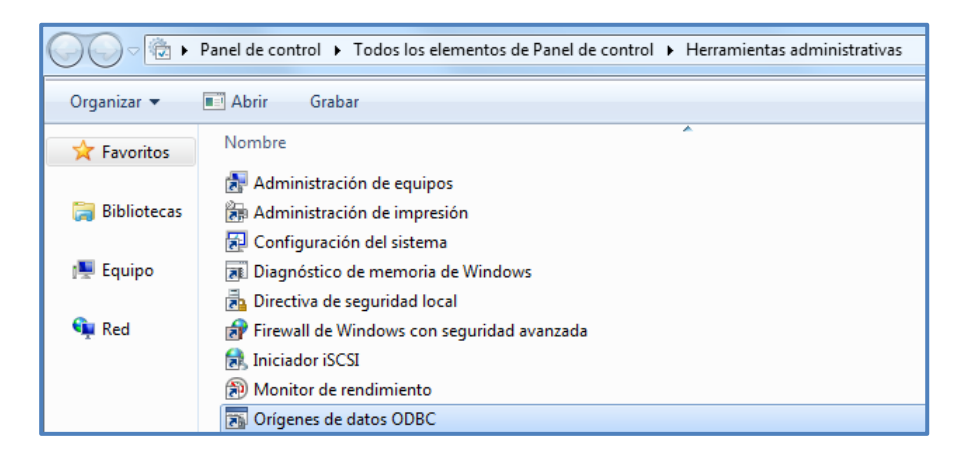

Pulse doble clic en "Orígenes de datos ODBC", el sistema mostrará la siguiente Ventana:

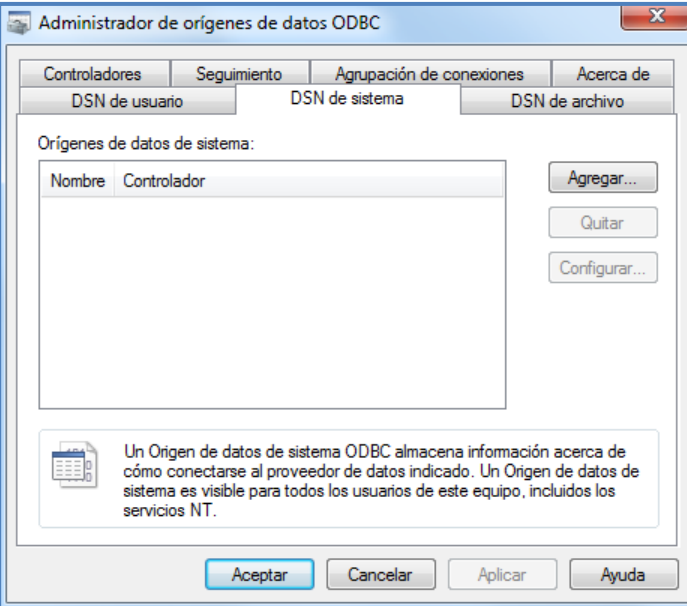

Seleccione la pestaña "DSN de sistema", pulse el Botón "Agregar", el sistema mostrará la siguiente Ventana:

34

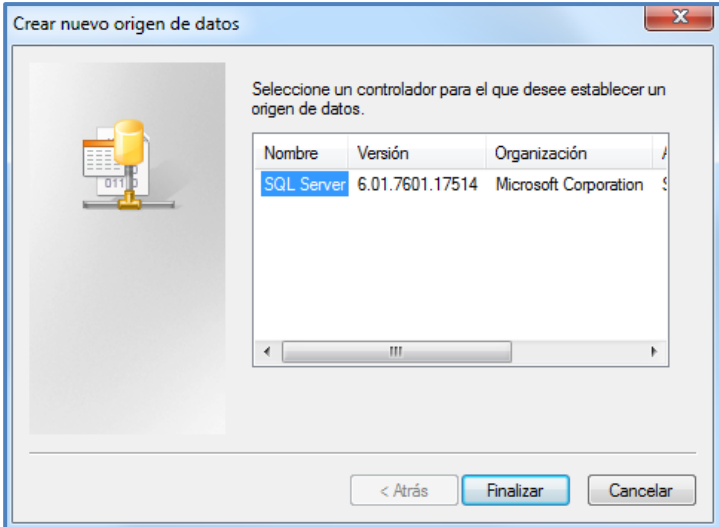

Seleccione "SQL Server", pulse el Botón "Finalizar", el sistema mostrará la siguiente Ventana:

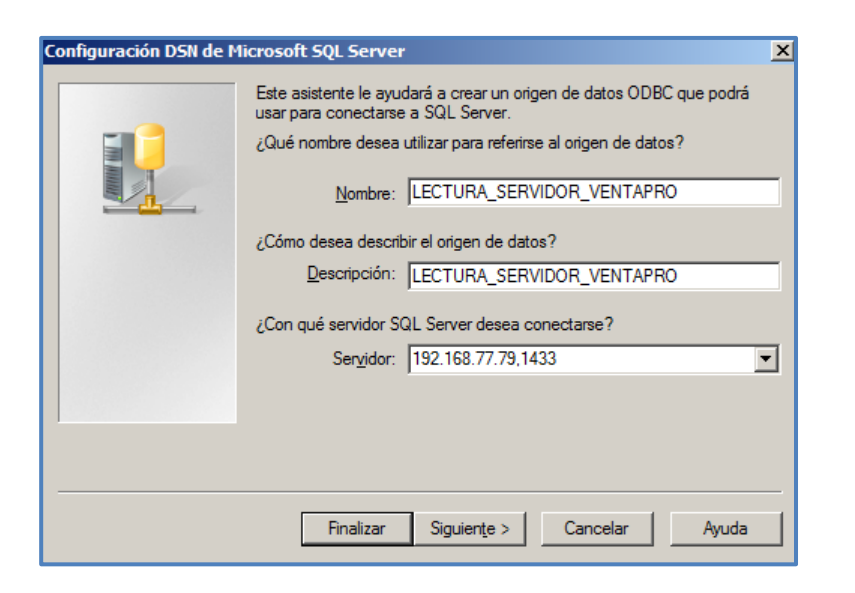

Recomendamos que defina como Nombre y Descripción la siguiente cadena:

#### LECTURA\_SERVIDOR\_VENTAPRO

En el campo Servidor, debe definir la IP o Nombre del Servidor SQL-SERVER donde esté ubicada la base de datos **VentaPro**, una coma, y a continuación el puerto que usa SQL-SERVER por defecto (1433).

Pulse el Botón "Siguiente", el sistema mostrará la siguiente Ventana:

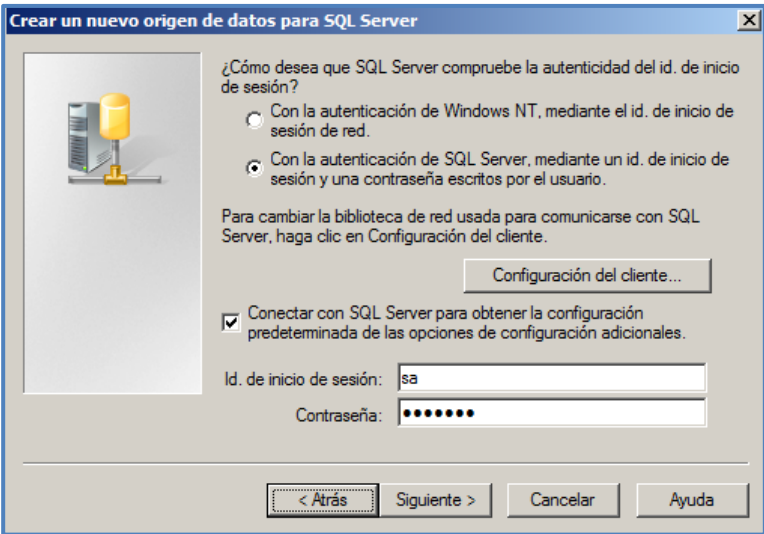

Debe seleccionar las siguientes opciones:

- MARCAR  $\rightarrow$  Con la autentificación de SQL Server, mediante el id. de inicio de sesión y una contraseña escritos por el usuarios.
- $MARCAR \rightarrow$  Conectar con SQL Server para obtener la configuración predeterminada de las opciones de configuraciones adicionales.
- Id. de inicio de sesión  $\rightarrow$  sa (defina "sa", es el usuario por defecto)
- Contraseña  $\rightarrow$  \*\*\*\*\*\*\* (defina la contraseña del usuario que se conectará a SQL-SERVER)

Pulse el Botón "Siguiente", el sistema mostrará la siguiente Ventana:

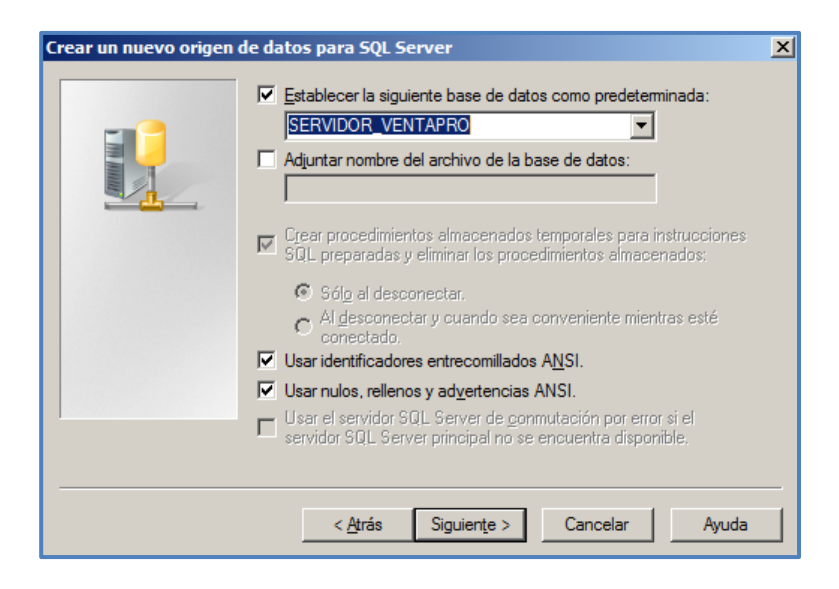

Debe seleccionar las siguientes opciones:

- **MARCAR**  $\rightarrow$  Establecer la siguiente base de datos como predeterminada: En el campo desplegable elija la base de datos  $\rightarrow$  SERVIDOR\_VENTAPRO
- **-** DESMARCAR  $\rightarrow$  Adjuntar nombre del archivo de la base de datos:
- $M$ MARCAR  $\rightarrow$  Usar identificadores entrecomillados ANSI
- $M$ MARCAR  $\rightarrow$  Usar nulos, rellenos y advertencias ANSI

Pulse el Botón "Siguiente", el sistema mostrará la siguiente Ventana:

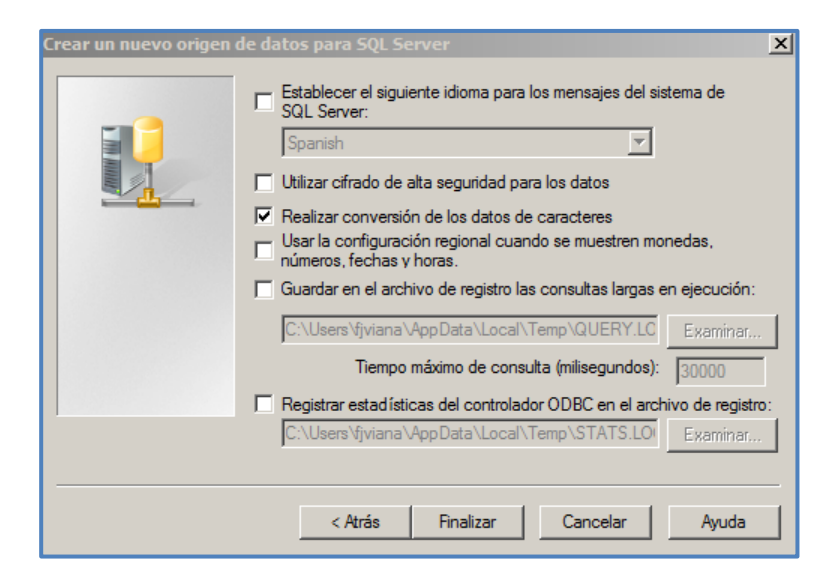

No modifique ningún valor, dejando por tanto los valores que el sistema propone por defecto.

Para concluir el proceso de configuración pulse el Botón "Finalizar", el sistema mostrará la siguiente Ventana, donde describe el resumen de la conexión configurada:

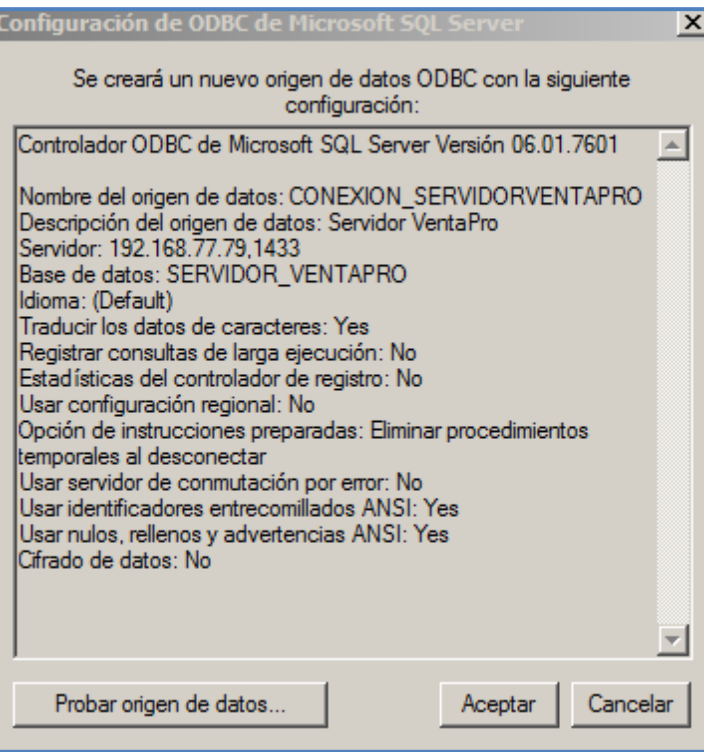

Pulse el Botón "Probar origen de datos ...", para verificar que la conexión se ha realizado correctamente.

Si tiene alguna incidencia en este proceso puede contactar con nosotros en el correo electrónico: [desarrollo@algoratma.es](mailto:desarrollo@algoratma.es)

**Pulse el Botón "Aceptar", ha concluido el proceso de configuración de la conexión ODBC.**

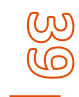

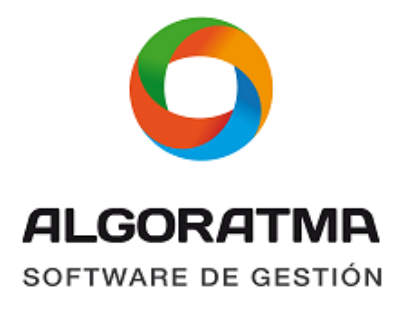

Ctra. Pinatar, 81 Apdo. de correos nº 60 30730 San Javier, Murcia Tel. 968 33 40 84 E-mail: info@algoratma.es

**www.algoratma.es**